## 検索サイト excite の翻訳機能を活用する

 「英語で記述されているホームページを翻訳して見たい」や「この文章を英語に翻訳したい」など、英語←→日本語を相 互に変換したいということがありませんか? 検索サイトである excite には無料で利用できる翻訳機能が用意されており、 非常に簡単に利用できます。専用のソフトでも正しい翻訳を期待することはできないのが現状ですので、完璧な翻訳を要求 することはできませんが、参考程度に活用するには十分です。今回はその利用方法を紹介します。

## 1.文章を翻訳する

①ブラウザのアドレス欄に「www.excite.co.jp」と入力して、excite のトップページを開き、翻訳欄の「日英」ま たは「日英」のボタンをクリックします。

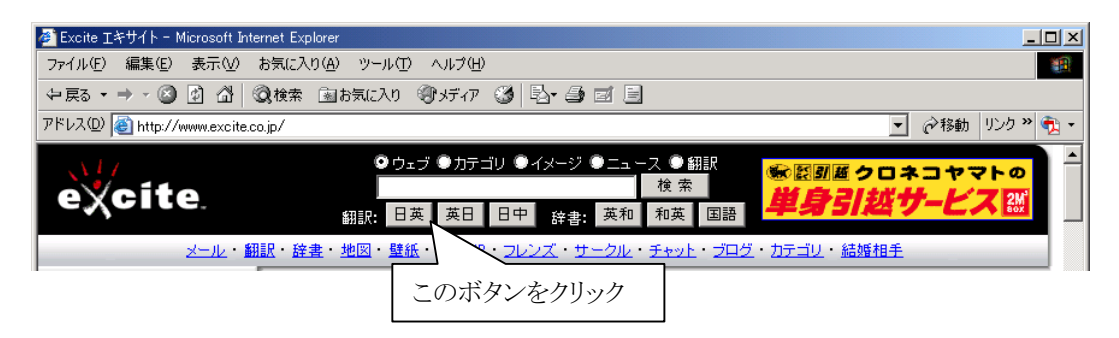

②クリックしたボタンに応じて「テキスト翻訳」のページが表示されますので、左側のテキストボックスに原文 を入力(またはカット&コピーで貼り付け)します。次に中央の「翻訳」ボタンをクリックすると、右側のテキ ストボックスに翻訳結果が表示されます。

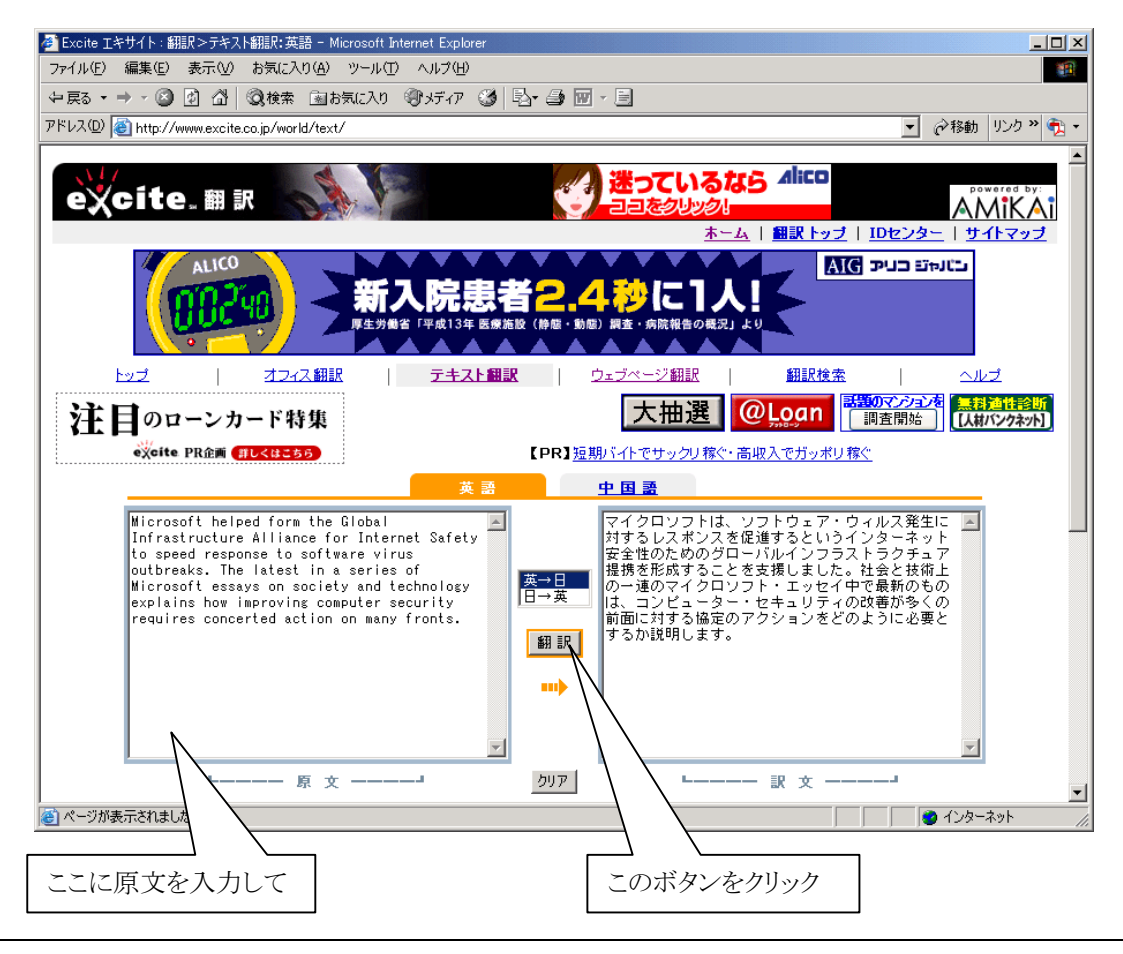

## 2.ホームページを翻訳する

①ホームページを翻訳して見たい場合は「ウェブページ翻訳」をクリックします。

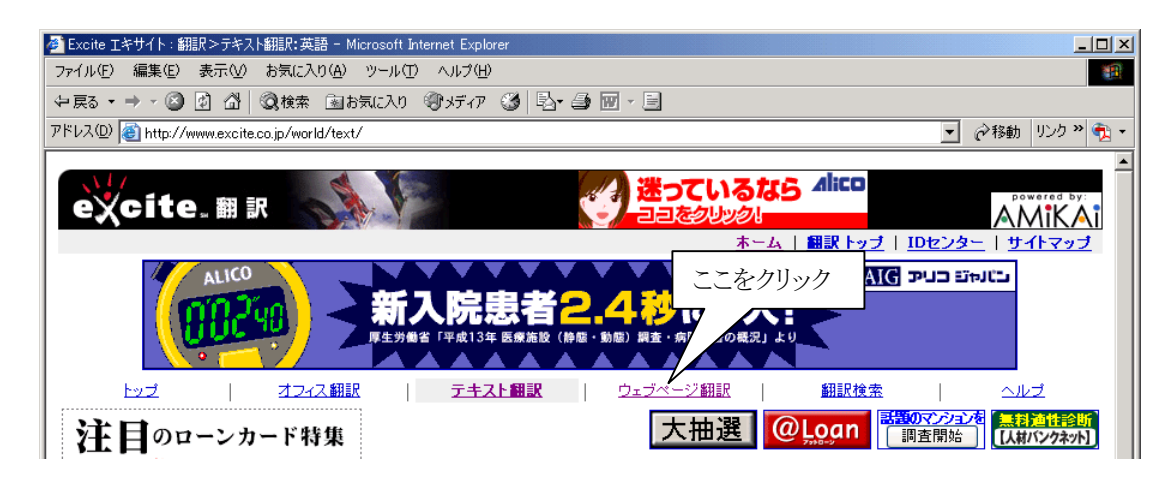

②以下のような画面が表示されますので、翻訳したい「URL」欄にホームページのアドレスを入力し、「英→日」 または「日→英」を選択して「ウェブページ翻訳」ボタンをクリックします。

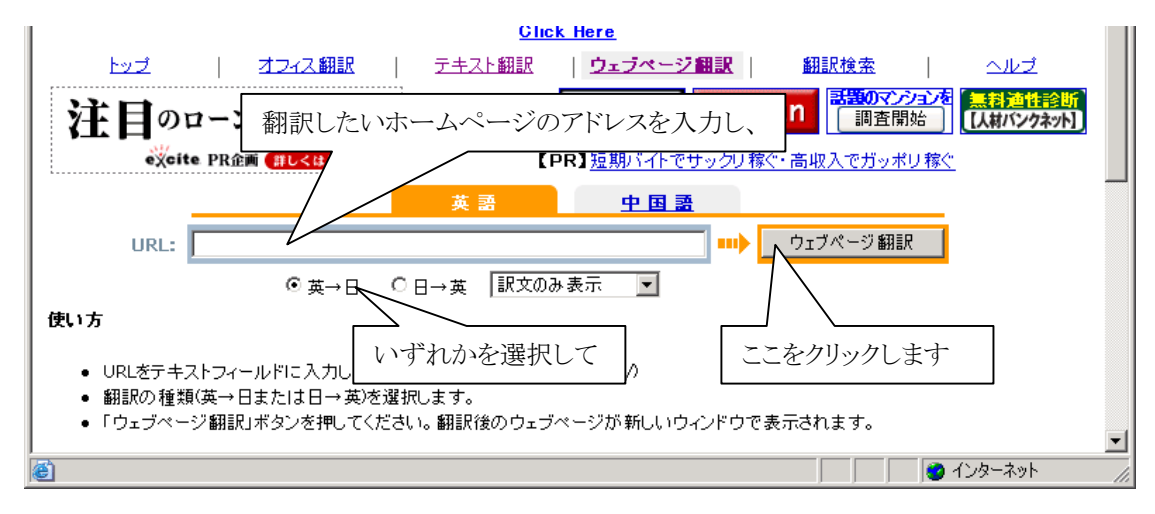

③これで翻訳されたページが表示されます。以下は「日→英」翻訳した例です。

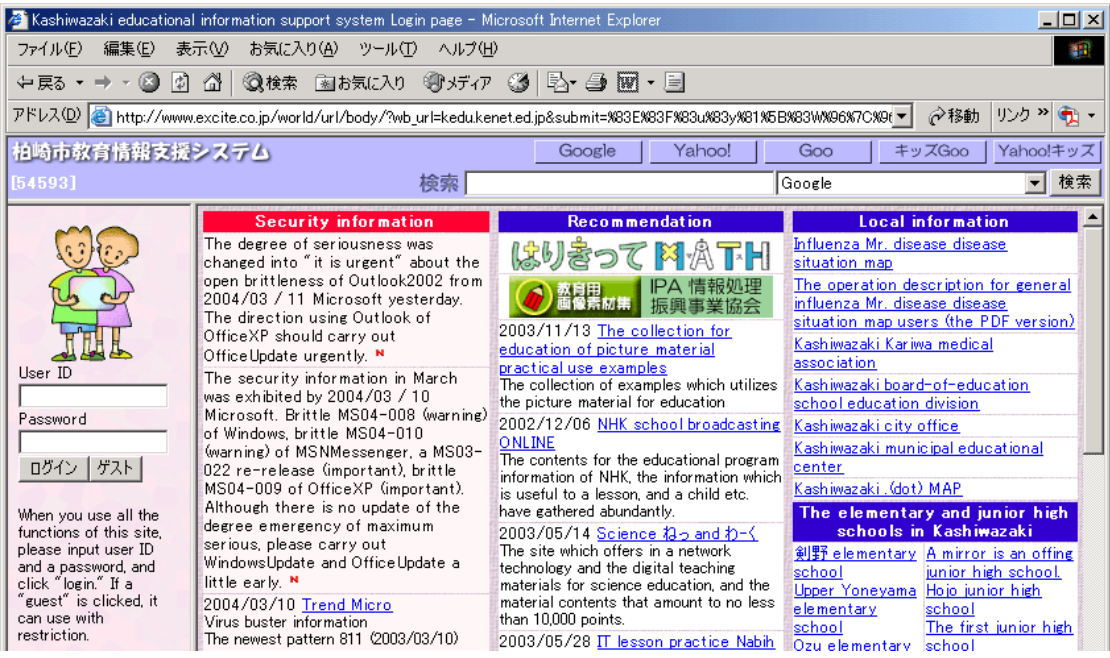